# **Traduire les sites d'AbulÉdu**

## **Préalable au travail de traduction**

Avant toutes choses, pour pouvoir traduire les sites d'AbulÉdu il est nécessaire de :

- Rejoindre l'[équipe de traduction](mailto:contact@abuledu.org)
- Maîtriser la [syntaxe du wiki](https://docs.abuledu.org/wiki/syntax).
- Demander un identifiant pour se connecter au wiki et préciser la langue dans laquelle vous voulez traduire les sites.

## **Astuces pour traduire dans le wiki**

Pensez à choisir une page puis à cliquer sur la langue de votre choix.

#### **Nom des pages**

Le **nom des pages est fixé** et ne peut être modifié, c'est leur emplacement dans l'arborescence du site qui est différente.

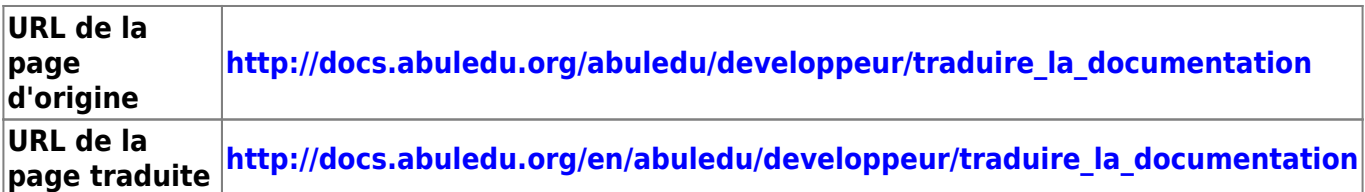

et oui une branche **en** a poussé

Par contre pour l'utilisateur le lien sera traduit puisque la syntaxe de wiki permet de nommer le lien de la manière suivante

```
en:abuledu:developpeur:traduire la documentation|translation of documentation
```
entre crochets [.](https://docs.abuledu.org/abuledu/developpeur) et l'utilisateur lira :

[translation of documentation](https://docs.abuledu.org/en/abuledu/developpeur/traduire_la_documentation)

#### **Modifier un lien**

Du paragraphe précédent découle une conséquence directe sur la **traduction des liens dans les pages du wiki**.

Pour traduire un lien interne sur une page du site <http://abuledu.org>:

#### abuledu:fonctionnalites|fonctionnalités d'AbulÉdu

il suffit de traduire le nom du lien et de **rajouter l'abréviation de la langue dans l'adresse**

**en:**abuledu:fonctionnalites|fonctionnalities of AbulEdu

Cette astuce à l'avantage de savoir le travail restant en faire puisque le lien apparaît en rouge tant que la page n'existe pas. En cliquant sur ce lien il est possible de créer cette page.

### **Problèmes des illustrations**

Pensez à **traduire les textes contenus dans les images**. Pour cela il est nécessaire de récupérer l'image sur le wiki et de la modifier avec un logiciel.

Heureusement les images créées pour le wiki sont rares, la plupart des illustrations sont des captures d'écrans. Leur traduction sera possible lorsque le logiciel concerné sera traduit.

From: <https://docs.abuledu.org/> - **La documentation d'AbulÉdu**

Permanent link: **[https://docs.abuledu.org/abuledu/developpeur/traduire\\_la\\_documentation?rev=1248269164](https://docs.abuledu.org/abuledu/developpeur/traduire_la_documentation?rev=1248269164)**

Last update: **2009/07/22 15:26**

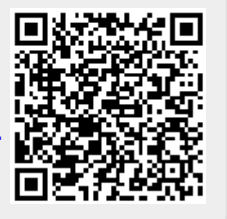